## ORIENTAÇÃO CGJ/SEEU/Nº09 – Exclusão de documento juntado equivocadamente.

Não há a opção para exclusão de documento juntado equivocadamente nas movimentações, todavia, é possível restringir a visibilidade do documento.

O servidor deverá acessar a aba "Movimentações", clicar em cima da movimentação na qual o documento foi juntado.

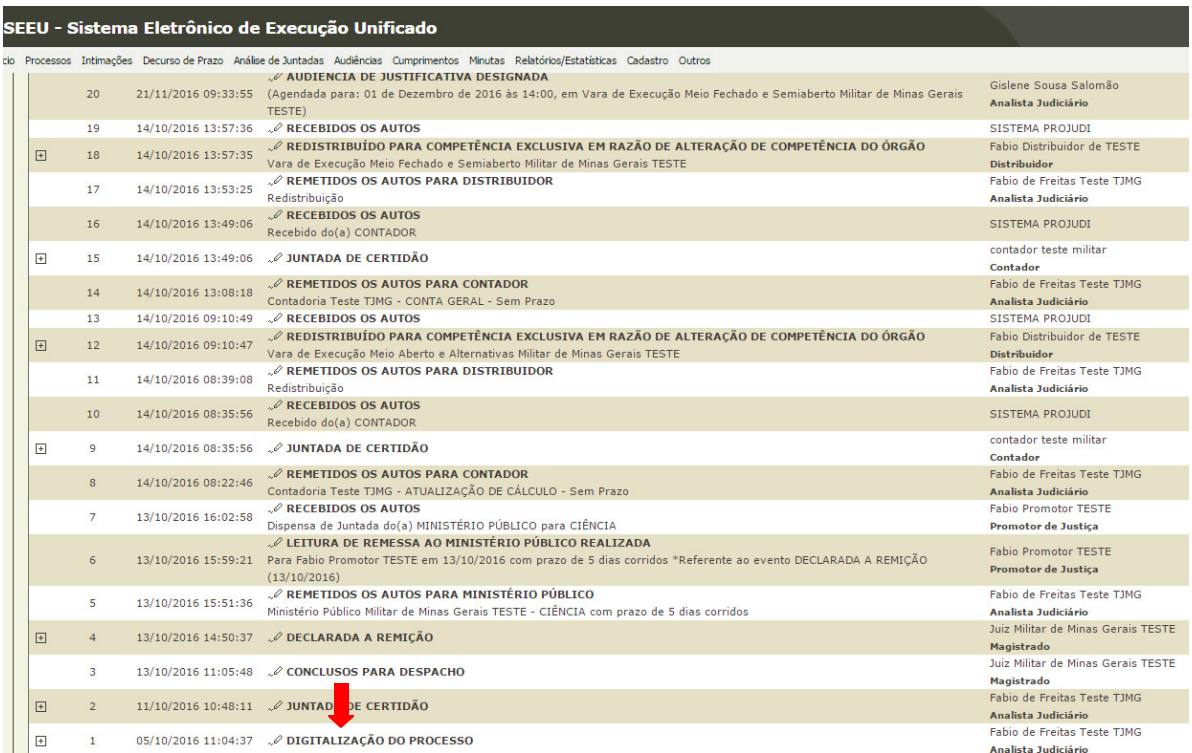

## À frente do documento que será ocultado, clicar em "Alterar Nível do Sigilo".

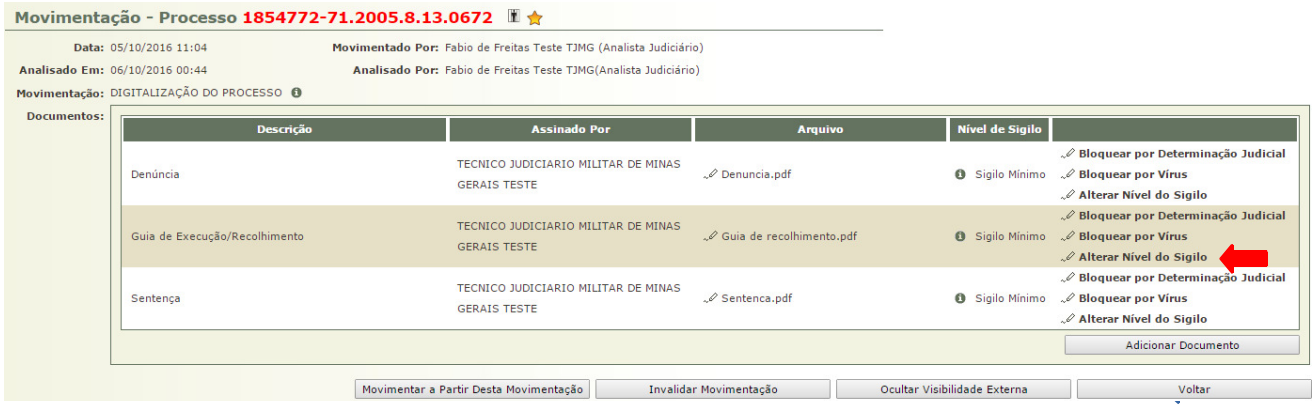

O sistema abrirá a tela abaixo e o servidor deverá selecionar o nível de sigilo "Sigilo Absoluto". Na opção replicar para documentos, clicar em "Não".

Após, salvar.

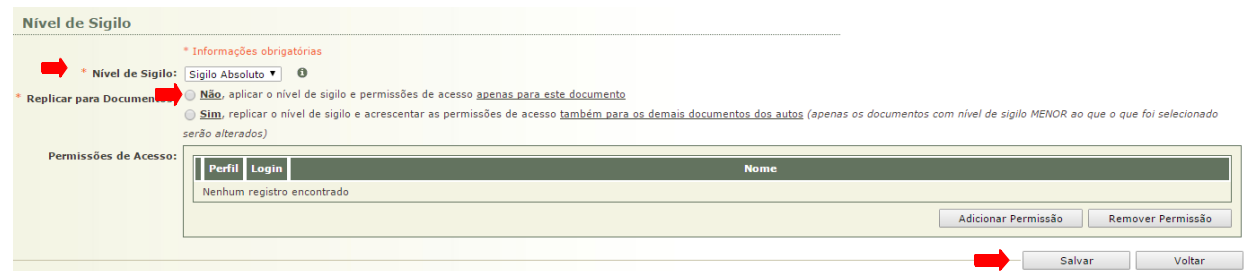

O documento será apresentado conforme abaixo, impedindo assim a visualização do nome do arquivo juntado e do pdf.

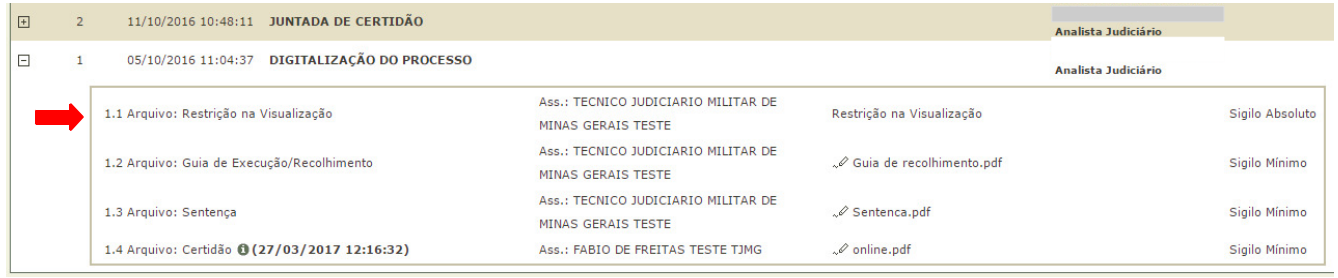

Após incluir a restrição de visualização do documento, certificar o ocorrido.

OBS.: Caso houver alguma inserção de documento equivocado por parte de advogados, Defensores e Promotores, estes deverão peticionar e juntar o documento correto, requerendo à secretaria a ocultação nos moldes dessa orientação.